### **AutoCAD Free X64**

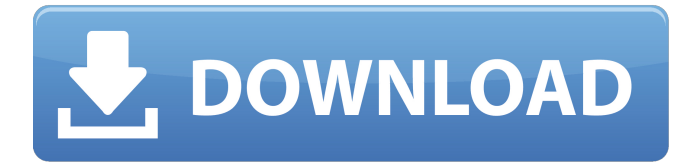

#### **AutoCAD Crack+ Activation [32|64bit] Latest**

1. Select File > New. 2. Select Template > Example Project. 3. Select the Basic project. 4. Save the template project. 5. Select File > Options > Addons. 6. Select the Addons list. 7. Select Addons from the list. 8. Select Vector Graphics > Vector Graphic. 9. Click the Add button. 10. Select the Vector Graphic template. 11. Click the Add button. 12. In the Application Settings window, select the Graphics tab. 13. Select Show and Position the dimensions to show. 14. Click the up arrow and choose something to show. 15. Click OK to close. 16. In the drawing area, select Modify  $>$  Zoom to Fit. 17. Click the up arrow and choose Zoom in. 18. In the Application Settings window, select the Windows tab. 19. Click the Properties button. 20. In the Drawing Properties window, select the Display tab. 21. Click the up arrow and choose a display format. 22. Click OK to close. AutoCAD uses a reference plane, or a common level of geometric location, to create an unconnected view of a drawing. The reference plane is perpendicular to the paper, and it is the level at which all the other views, dimensions, and drafting lines are drawn. The reference plane is also where all lengths and angles are given. Annotation in AutoCAD is similar to annotation in other CAD programs. You can create freehand sketches, and you can place text, arrows, boxes, and other symbols as notes on an existing object. These notes are based on an active layer. 1. Choose Annotate tab > Freehand > Drawing View > Select object. 2. Click the up arrow. 3. Select a line style, font, or arrow. 4. Click Add to add the annotation to the selected object. If you want to modify the properties of a drawing item, you can use the Properties window to do so. You can also edit a drawing item's properties by double-clicking the drawing item. The Properties window is accessible by choosing Window > Properties. 1. Choose View tab > Properties window. 2. Click the down arrow. 3. Select Properties. 4. Click the Properties button. The Layout Window enables you to set the properties of the drawing areas. You can select a view area, move the selected objects in the view, resize the view, and more. 1. Choose

#### **AutoCAD Activation 2022**

X-Ref software supports interoperability of AutoCAD drawings with other software packages, such as Dynamo Pro, Inventor, Rhinoceros, and Xmind. X-Ref documents also contain 3D information. See also Automation Interface Specification AutoCAD XML Repository Comparison of CAD editors for Android List of 3D modeling software List of CAD file formats References Further reading Category:Autodesk Category:Computer-aided design software Category:Computer-aided design software for Windows Category:Discontinued Microsoft software, and have faced too much for them in the past not to be excited by this. So I was so excited by the new issue, I turned it into a bit of a retrospective of the old content in the process. I think you'll enjoy it. Sunday, January 13, 2014 \*Special thanks to Lauren, who has graciously made me this awesome shirt. I had the great fortune of meeting Lauren and getting to know her during the last Spider-Man: The Gauntlet mini-series, in which I was fortunate enough to write as well as draw. The experience was incredible, and when I was talking to Lauren about what to do with this shirt, I was stunned to learn she was a friend of Kathryn Immonen. I don't know how they know each other, but it's great to meet people and collaborate with people I admire. And Lauren is an incredible artist, so I'm very grateful for the opportunity to work with her.

\*If anyone feels like supporting Lauren, here's the link to her work: case of any major security breaches in the future, it's in your interest to avoid the possibility of getting your information exposed to the general public by merely visiting your favorite Internet sites. The best thing to do is to invest in a computer security solution that comes with hardware, a software solution and a full suite of security services. I've been meaning to write about this topic for some time now, and it's nice to finally find the time to do so. There's a lot of negative press directed at lawyers in general and law firms in particular. There's no doubt that the way that lawyers are practicing law has changed significantly, particularly in the past 5 years. Many of the old ways a1d647c40b

## **AutoCAD**

Click the -> settings and do not fill any value. C:\Program Files (x86)\Autodesk\AutoCAD LT 2017\Autodesk\AutoCAD LT 2017\Autodesk\AutoCAD LT 2017\Autodesk\AutoCAD LT 2017\autocad\_lpt2017.exe C:\Users\Ahmad Anas\AppData\Roaming\autodesk\autocad\acad.exe Well, I'm not quite sure what to write about today, but I'll try. I was thinking about an idea I had on the site - a system where there is a reward for each "guild". There are 5 guilds for now. You can think of them as a ladder of dungeons for each race: 1. 'Collectors' (Cards and Pasture) - easily thought of as a content for collectors who are looking for some content to play with others. No real content, but enjoyable. 2. 'Hybrids' (Blacksmith, Shipyard) - a content where the players are building a ship and you have to wait for completion, or fail in some way and lose out on some gold. Obviously the requirement to succeed is too high, which would probably result in players staying away. 3. 'Machinists' (Foundry, Blast Furnace) - a content where you are creating a weapon and trying to see how strong it is. 4. 'Explorers' (Dojo, Wilderness) - a content where you are exploring the desert - find treasure chests, rocks, herbs, whatever and get some gold from it. 5. 'Lunatics' (Hall of Assembly, Mill) - a content where you are making different sort of supplies (bread, hammers, etc), and trying to make a lot of them to get a high score. You can think of the rewards as scales for each guild. So for example, in Collectors, you are earning 1 point for every card you take, 1 point for every pastur, 1 point for each rock you collect, 1 point for each herb. A lot of times, when you go to the next level, you will earn more points for the same thing. This will depend on the level. For example, for Collectors, Level 1 was 1 point for every herb you took, so if you didn't collect any herbs in your level

### **What's New in the?**

Label templates: Create, edit, and reuse label templates (video: 1:35 min.) Layer editing: Easily adjust the visibility of layers and merge them into each other (video: 1:22 min.) New CX100N Cameras: Design and generate designs that can withstand the harshest conditions. See what your designs will look like in their final form with new versions of the camera. (video: 1:33 min.) Outdoor Projection, Molding, & Dimension: Produce designs for building projects that can be constructed outside. Export your designs to 3D project files to make it easier to deliver your designs. (video: 1:37 min.) More flexible Sketching Assist: Create your own plan views with Sketch Assist by making any shape inside a designated region of a drawing window. Create rectangular, circular, or irregular plan views to share with team members. (video: 1:35 min.) Polyline Curvature: Control the appearance of lines with a growing number of options. Control line direction, line thickness, line style, color, and several more visual features. Create curves and tight curves with greater precision. (video: 1:46 min.) Sketch & Measure: Make the most of your QuickPlanes. Use a combination of SmartSnapper and QuickPlane to easily add dimensions to your drawings. Save time by displaying and copying the dimensions at the same time (video: 1:55 min.) Sketch & Place: Easily sketch over a drawing window or a live drawing session and place parts of the sketch on a specified layer. Replace layers with additional, alternate layers, or make changes to their properties. (video: 1:55 min.) Text along vectors: Text on a vector line appears seamlessly. Instead of the default system-dependent text, place text along the line with the Vector Edit Tool. (video: 1:30 min.) Zoom to specific points: Use the Zoom tool to quickly see the full view of any area of your drawing. Now use the Zoom tool to easily zoom to specific points in your drawing, for greater precision. (video: 1:40 min.) This is just a preview of the new features in AutoCAD 2020. The final release will be available in January 2020. Auto

# **System Requirements:**

Available System Requirements (subject to change): Video Card System Requirements: System Requirements: Not required, but you may find some benefit in having... Dissidia Final Fantasy NT is a fighting game for the PlayStation 4. It is the third installment of the Dissidia franchise for the PS4 after Dissidia Final Fantasy and Dissidia Final Fantasy NT. [Redundancy] Redundancy is the act of filling the role of something that is unnecessary or unimportant, such as redundancy in a check stub.

Related links: